# **THE TRACMAP SYSTEM**

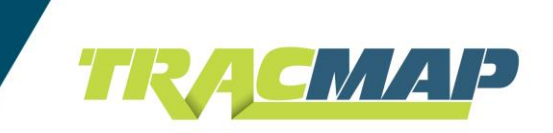

We would like to expand how we use our TracMap system to make it *easier for you, and reduce the potential for mistakes and hold-ups. This means you having access to your own TracMap Online (TMOL) account.* 

Once set up you will be able to use a PC / laptop / iPad / tablet to set up your farm map(s), place orders accurately, and get proof of placement reports for all the jobs we do for you.

#### **BY USING THE TRACMAP SYSTEM:**

- You will save time
- Be able to create job orders, anytime, day or night
- Avoid any paddock confusion
- Easily keep track of what has been done and when
- Easily produce reports proving compliance requirements have been met
- Have maps stored safely for future reference

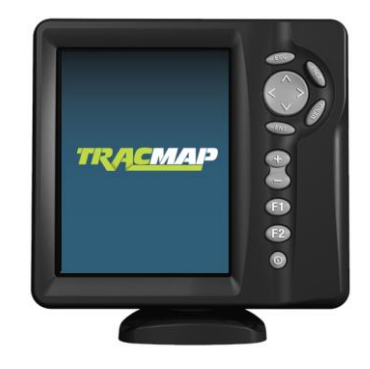

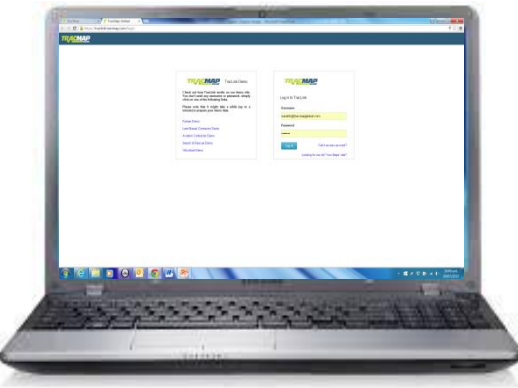

### **GETTING STARTED:**

In order to gain access to this 'easy to use' system:

- 1. Simply contact us
- 2. Provide us with your email address
- **3.** Then we'll provide you with access to your own TracMap Online account

## **HOW DOES THE TRACMAP SYSTEM WORK?**

With a few easy steps you can place a job order, send to us, and then when we have finished, you get a map for future reference.

- STEP 1: Log in to your TracMap Online account
- **STEP 2:** Using your farm map, select paddocks and specify the tasks to create a job order
- STEP<sub>3</sub>: We then send it to a TracMap Display Unit (work vehicle) and the driver does the job
- STEP 4: Once the job is completed, the information goes back to your TracMap Online account where a job report can be generated and the data stored permanently for you to refer to later.

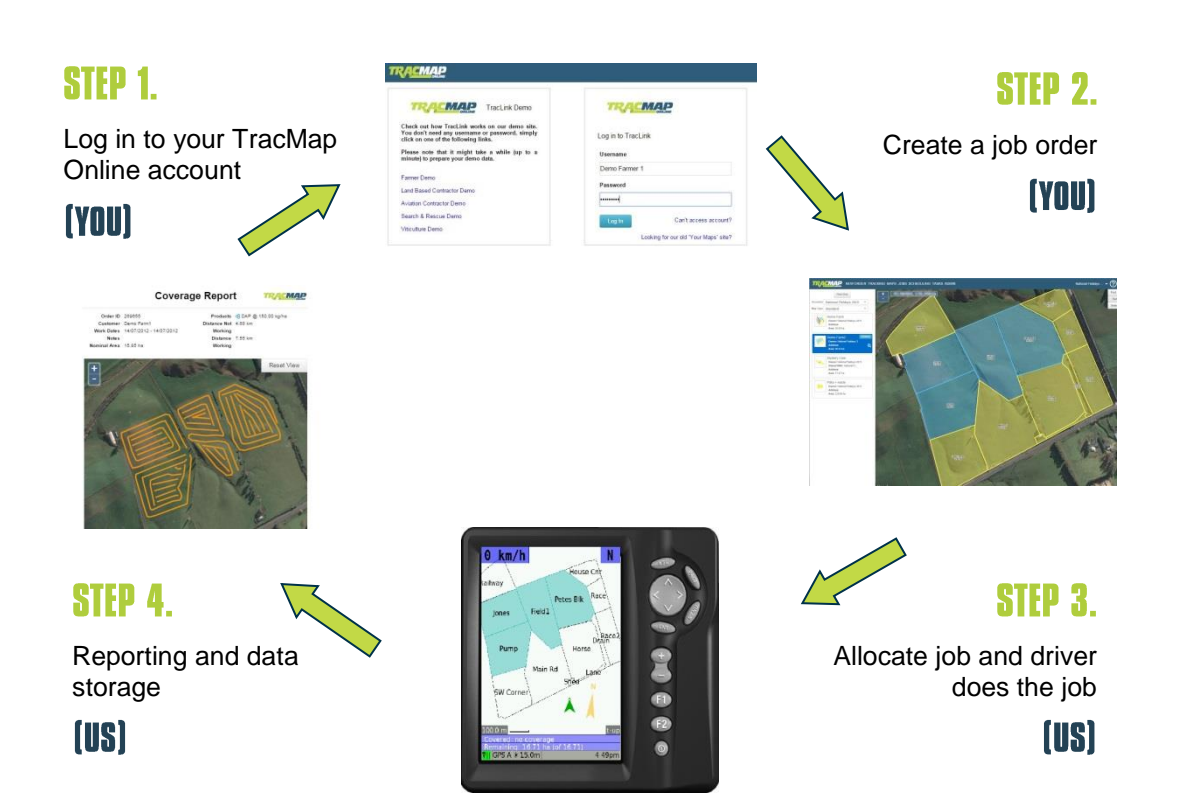

**IMPORTANT NOTE:** If you already have an existing TracMap Online account(s) then you will need to make sure when you place an order that you use the correct account.

*i.e Your farm name / Our business name account should show at the top right of your screen*

My Farm Ltd / ABC Contractors **Disco Dr** 

#### www.tracmap.com 24/9/2015 CODE: RES1001